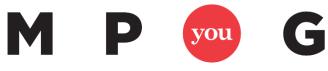

Where Project Managers and Microsoft® Meet

## Microsoft<sup>®</sup> Excel Keyboard Shortcuts

| Keystroke                               | Result                                                                                                    |
|-----------------------------------------|----------------------------------------------------------------------------------------------------|
| Alt   F10                               | Displays main access keys for Ribbon tabs                                                                          |
| Alt + W + I                             | Opens the View tab > Switches to Page Break Preview                                                                |
| Alt + W + L                             | Opens the View tab > Switches to Normal view                                                                       |
| Alt + W + P                             | Opens the View tab > Switches to Page Layout view                                                                  |
| Alt + A                                 | Opens the Data tab and displays main access keys                                                                   |
| Alt + Down Arrow                        | Opens the drop down menu for the current cell                                                                      |
| Alt + Enter                             | Breaks a line in the selected cell                                                                                 |
| Alt + F                                 | Open the File tab and displays access keys                                                                         |
| Alt + F1                                | Generates an embedded chart using the current range data                                                           |
| Alt + F11                               | Launches Microsoft Visual Basic                                                                                    |
| Alt + F4                                | Closes the program                                                                                                 |
| Alt + F8                                | Opens the macro dialogue box, where you can create, run, edit, or delete macros                                    |
| Alt + H                                 | Goes to the Home tab and displays access keys                                                                      |
| Alt + H > A > C                         | Center align contents in the selected cell                                                                         |
| Alt + H > B                             | Opens the borders drop down menu, where you can select a border                                                    |
| Alt + H > H                             | Opens the fill drop down menu, where you can select fill color                                                     |
| Alt + H > D > C                         | Deletes the current column; Opens the Home tab > opens<br>the Delete cells menu > Selects the Delete Column option |
| Alt + M                                 | Opens the Formula tab and displays access keys                                                                     |
| Alt + M > M > D                         | Opens "Define Name" dialogue box                                                                                   |
| Alt + N                                 | Opens the Insert tab and displays access keys                                                                      |
| Alt + P                                 | Opens the Page Layout tab and displays access keys                                                                 |
| Alt + Page Down                         | Shifts spreadsheet view, one screen to the right within the worksheet.                                             |
| Alt + Page Up                           | Shifts spreadsheet view, one screen to the left within the worksheet.                                              |
| Alt + Q > enter search item in dialogue | Activates the "Tell me what you want to do" search/help                                                            |
| box                                     | function                                                                                                    |
| Alt + R                                 | Opens the Review tab and displays access keys                                                                      |
| Alt + Shift + F1                        | Creates a new spreadsheet                                                                                          |
| Alt + Spacebar                          | Launches Launchy                                                                                                   |

| Alt + W                                | Opens the View tab and displays access keys                                                       |
|----------------------------------------|---------------------------------------------------------------------------------------------------|
| Arrow Keys                             | Navigate (up, down, left, or right) within a worksheet                                            |
| Backspace                              | Deletes selected cell contents and one character to the left in the formula bar                   |
| Ctrl + '   Ctrl + D   Ctrl + Shift + " | Copies content from the above cell into the selected cell                                         |
| Ctrl + ;                               | Inserts current date into selected cell                                                           |
| Ctrl + 0                               | Hides selected column(s)                                                                          |
| Ctrl + 1                               | Opens the Format Cells dialog box                                                                 |
| Ctrl + 2   Ctrl + B                    | Add or remove bold formatting                                                                     |
| Ctrl + 3   Ctrl + I                    | Add or remove italicized formatting                                                               |
| Ctrl + 4   Ctrl + U                    | Add or remove underline formatting                                                                |
| Ctrl + 5                               | Add or removes strikethrough formatting                                                           |
| Ctrl + 6                               | Hides/Unhides hidden objects, comments, and placeholders                                          |
| Ctrl + 8                               | Hide/Unhide outline symbols                                                                       |
| Ctrl + 9                               | Hide/Unhide current or selected rows                                                              |
| Ctrl+ A   Ctrl + Shift + Spacebar      | Selects all content on the active worksheet                                                       |
| Ctrl + Alt + F9   F9                   | Calculates all worksheets in all open workbooks                                                   |
| Ctrl + Alt + Shift + F9                | Double check your dependent formulas and calculate all worksheets in open workbooks               |
| Ctrl + Alt + V                         | Opens the Paste Special dialog box                                                                |
| Ctrl + C                               | Сору                                                                                              |
| Ctrl + E                               | Activates the Flash Fill - looks for patterns and auto fills cells                                |
| Ctrl + End                             | Shifts down to the last cell on the active worksheet                                              |
| Ctrl + F   Ctrl + H   Shift + F5       | Opens the Find and Replace dialog box                                                             |
| Ctrl + F1                              | Hides or unhides the ribbon                                                                       |
| Ctrl + F10                             | Maximizes or restores down the active workbook                                                    |
| Ctrl + F2   Ctrl + P                   | Opens the Print section on the File tab and activates the<br>Print View on the active spreadsheet |
| Ctrl + F4   Ctrl + W                   | Closes the active workbook                                                                        |
| Ctrl + F5                              | Restores down the active workbook                                                                 |
| Ctrl + F6                              | Switch between opened workbooks                                                                   |
| Ctrl + F7                              | Activates the Move command (When the active workbook is not maximized)                            |
| Ctrl + F9                              | Minimizes the active workbook                                                                     |
| Ctrl + G   F5                          | Opens the Go To dialog box                                                                        |
| Ctrl + Home                            | Moves to the first cell (i.e. A1) in the active workbook                                          |
| Ctrl + K                               | Opens the Insert hyperlink dialog box                                                             |
| Ctrl + L   Ctrl + T                    | Opens the Create Table dialog box and selects the data range on the active worksheet              |
| Ctrl + -                               | Opens the Delete dialog box, select desired rows or columns to delete                             |
| Ctrl + N                               | Opens/creates a new workbook                                                                      |

| Ctrl + O                            | Opens the Open a new workbook section, under the File tab                                 |
|-------------------------------------|-------------------------------------------------------------------------------------------|
| Ctrl + Page Down                    | Switches to the next sheet (to the right) in the active                                   |
|                                     | workbook                                                                                  |
| Ctrl + Page Up                      | Switches to the previous sheet (to the left) in the active                                |
|                                     | workbook                                                                                  |
| Ctrl + Q                            | Opens the Quick Analysis options for cells that have data                                 |
| Ctrl + R                            | Copies data from the cell to the left of the current cell                                 |
| Ctrl + S                            | Save                                                                                      |
| Ctrl + Shift_                       | Removes the border formatting from the active or selected cells                           |
| Ctrl + Shift + !                    | Changes active or selected cells to the Number format                                     |
| Ctrl + Shift+ \$                    | Changes active or selected cells to the Currency format                                   |
| Ctrl + Shift + %                    | Changes active or selected cells to the Percentage format                                 |
| Ctrl + Shift + &                    | Formats cell with the Outside Border to active or selected cells                          |
| Ctrl + Shift + (                    | Unhides hidden rows                                                                       |
| Ctrl + Shift + )                    | Unhides hidden columns                                                                    |
| Ctrl + Shift + *                    | Selects all data in the current worksheet                                                 |
| Ctrl + Shift + :                    | Inserts current time into the selected cell                                               |
| Ctrl + Shift + @                    | Changes active or selected cells to the Time format                                       |
| Ctrl + shift+ ^                     | Changes active or selected cells to the Exponential number format                         |
| Ctrl + Shift + A                    | Puts argument names and parentheses in the cell, only when applied to right of a function |
| Ctrl + Shift + End                  | Selects all cells from the current cell to the end of the worksheet                       |
| Ctrl + Shift + F   Ctrl + Shift + P | Opens the Font tab in the Format Cells dialog box                                         |
| Ctrl + Shift + Home                 | Selects all cells from the current cell to the beginning of the worksheet                 |
| Ctrl + Shift + O                    | Selects all cells with comments in the current worksheet                                  |
| Ctrl + Shift + Page Down            | Moves you to the bottom of the next worksheet (to the right)                              |
| Ctrl + Shift + Page Up              | Moves you to the bottom of the previous worksheet (to the left)                           |
| Ctrl + Shift + +                    | Opens the Insert dialog box to insert new rows or columns                                 |
| Ctrl + Shift + Spacebar             | Selects all cells with data in the current worksheet                                      |
| Ctrl + Shift + ~                    | Changes active or selected cells to the General number format                             |
| Ctrl + Shift + U                    | Hides or unhides the formula bar                                                          |
| Ctrl + Spacebar                     | Selects a whole column in the current worksheet                                           |
| Ctrl + V                            | Paste                                                                                     |
| Ctrl + X                            | Cut                                                                                       |
| Ctrl + Y                            | Redo                                                                                      |
| Ctrl + Z                            | Undo                                                                                      |
|                                     |                                                                                           |

| Delete                       | Clears cell contents                                           |
|------------------------------|----------------------------------------------------------------|
| Enter                        | Completes the entry and move to the cell below                 |
| Esc                          | Deletes new entries in the formula bar                         |
| F1                           | Opens the Excel Help dialog box                                |
| F11                          | Creates a chart in a new worksheet from the current data range |
| F12                          | Opens the Save As dialog box                                   |
| F2                           | Edit selected cell                                             |
| F7                           | Opens the Spell check dialog box                               |
| F8                           | Turns extend mode on and off                                   |
| Home                         | Moves to the first cell in the current/active row              |
| Shift + Left/Right Arrow Key | Expands selection one cell to the left/right                   |
| Shift + Enter                | Completes the entry and moves to the cell above                |
| Shift + F10                  | Opens the shortcut menu                                        |
| Shift + F11                  | Creates a new worksheet                                        |
| Shift + F2                   | Create or edit a comment                                       |
| Shift + F3                   | Opens the Insert Function dialog box                           |
| Shift + F4                   | Moves one cell down                                            |
| Shift + F8                   | Adds selected cells to current selection                       |
| Shift + F9                   | Calculates the current worksheet                               |
| Shift + Spacebar             | Selects a whole row in the current worksheet                   |
| Tab                          | Navigate one cell to the right                                 |
|                              |                                                                |